# solaredge

### Accessing SolarEdge Chat

- 1. Navigate to [https://www.solaredge.com](https://www.solaredge.com/)
- 2. Click **Support** at the top

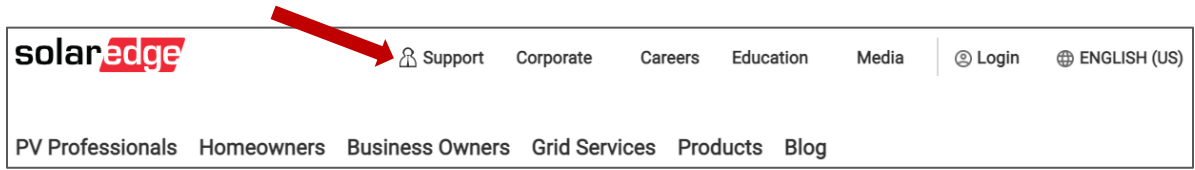

#### 3. Select "I am a SolarEdge System Owner"

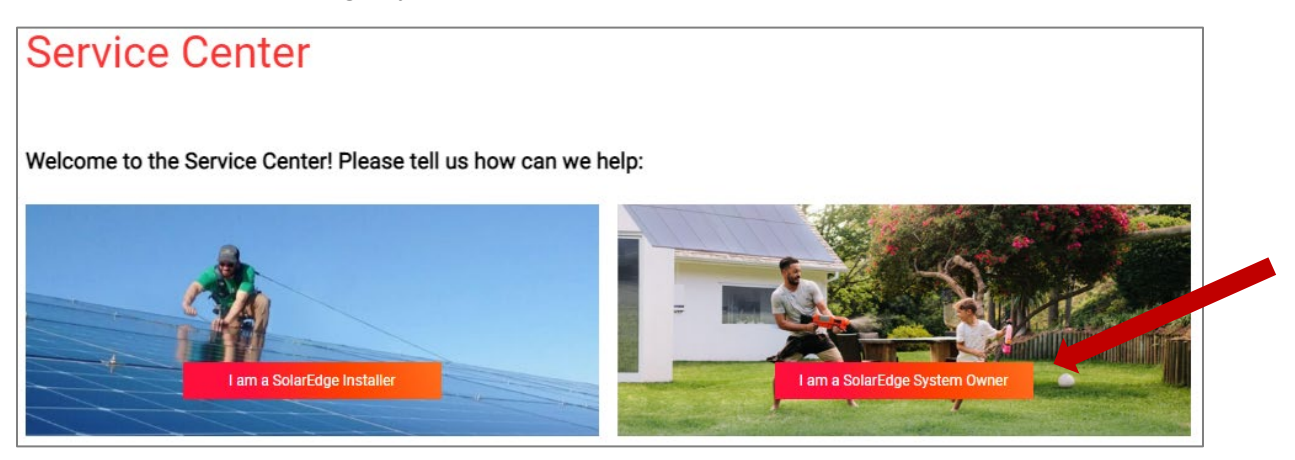

#### 4. Scroll down and select System Owner Login

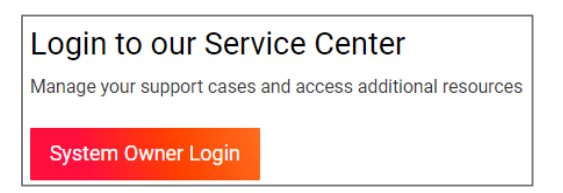

5. Login using your mySolarEdge credentials

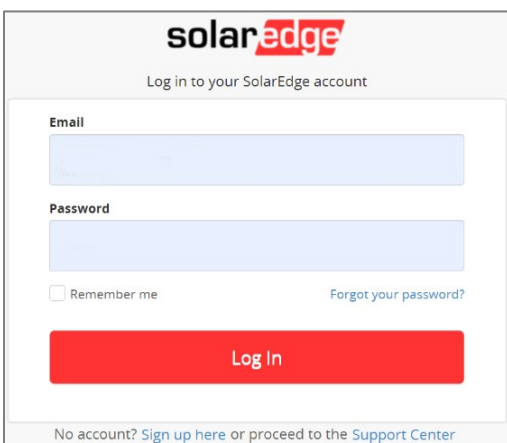

# solaredge

6. Look for the pop-up button **Let's chat** at the bottom right hand corner.

No button? Be sure to **[enable](https://www.wikihow.com/Allow-Pop%E2%80%93ups)** pop-ups

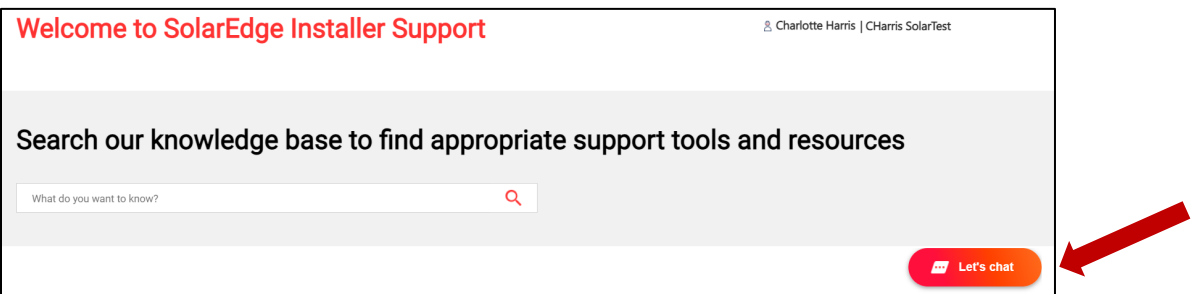

### How To Create A SolarEdge Account

1. Click ['Sign Up Here'](https://monitoringpublic.solaredge.com/mfe/registration/?locale=en_US)

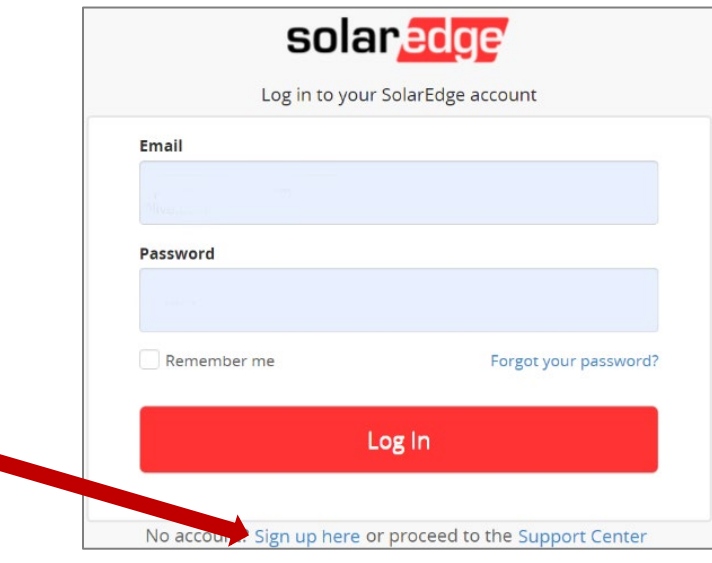

2. Select **I am a SolarEdge system owner**

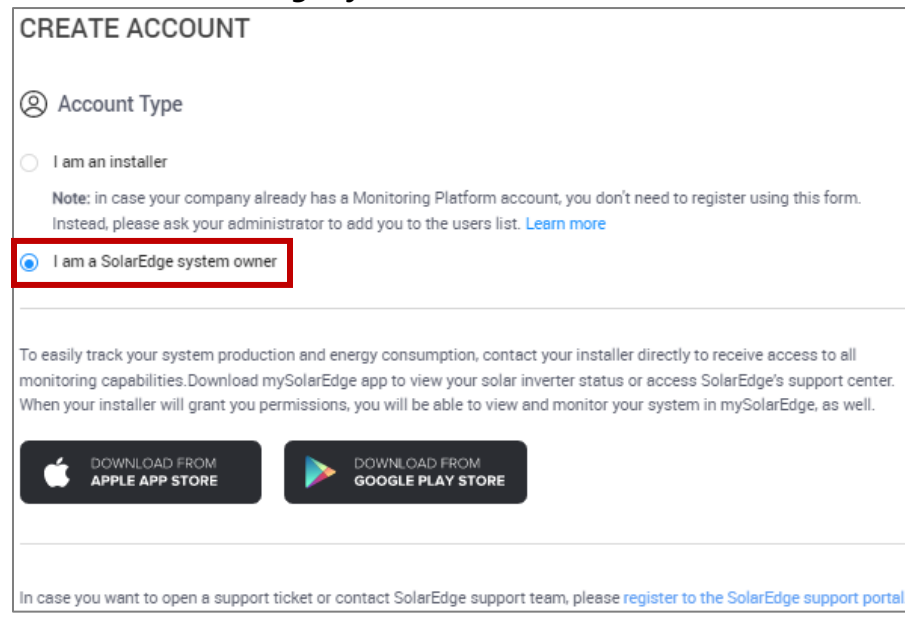

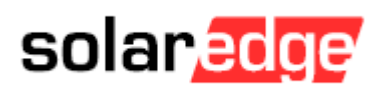

3. Enter your contact details and inverter Serial Number

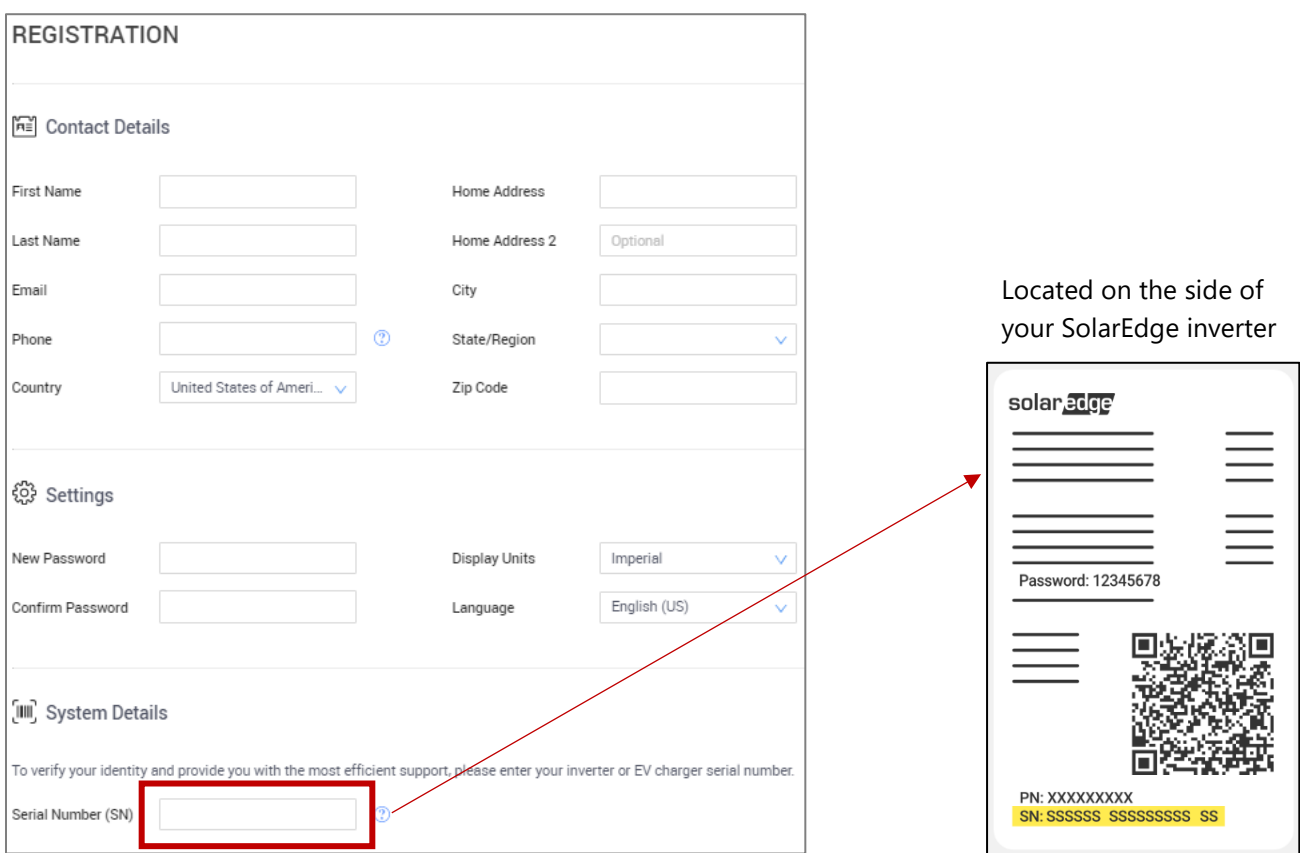

#### 4. Select **Create Account**

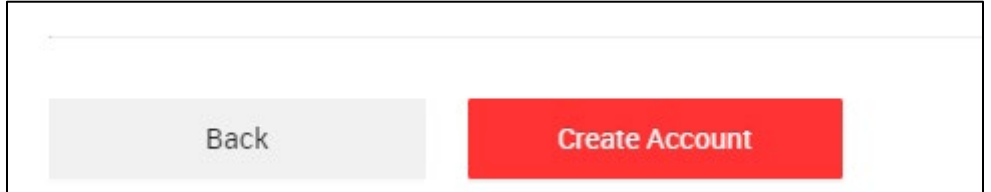